## **How to find and download your invoices**

Here you can find all your paid invoices (subscriptions/booked services) and change your billing info.

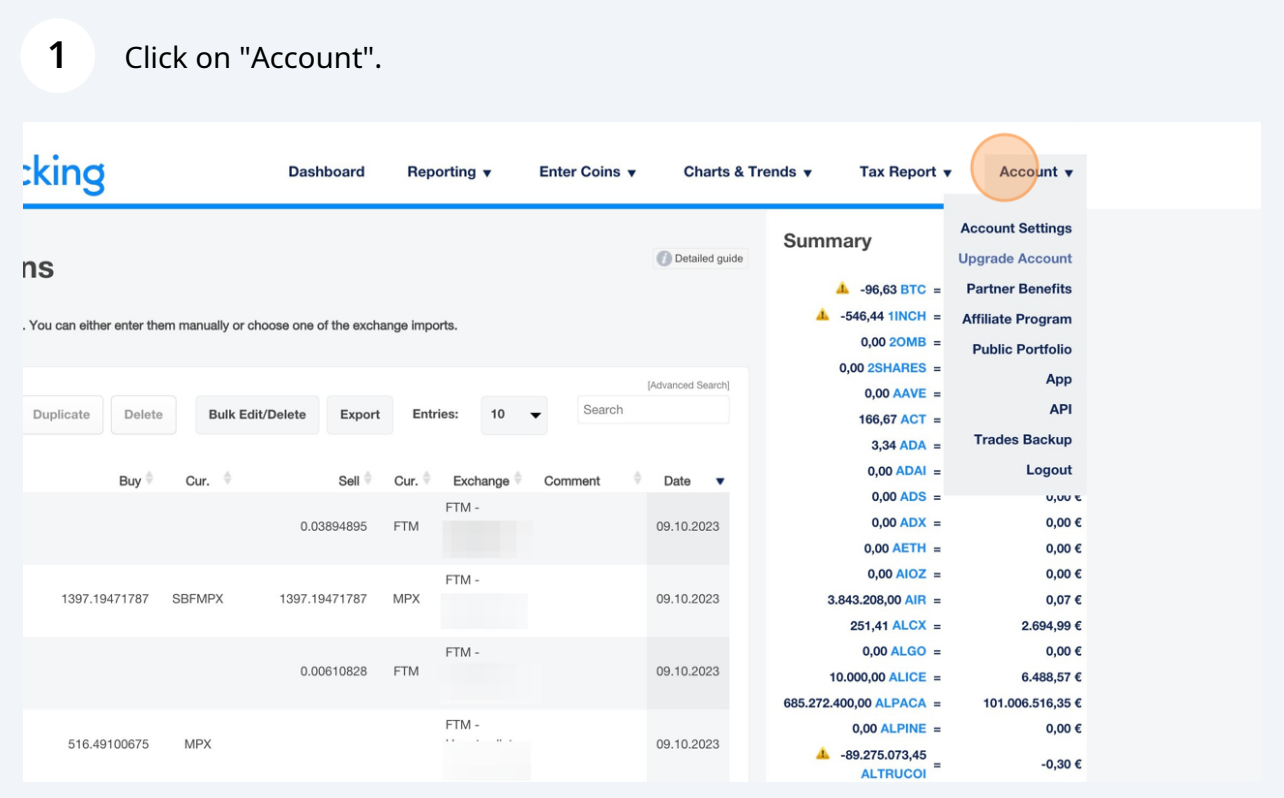

## **2** Click on "Billing"

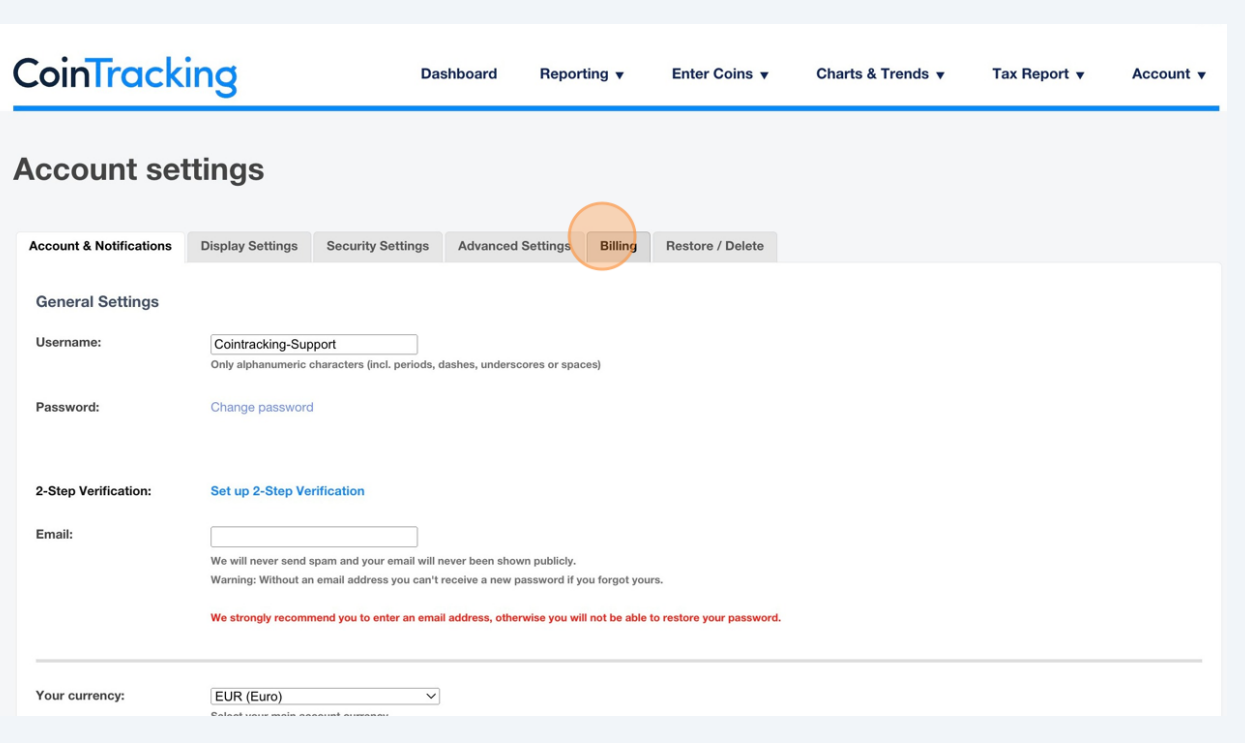

**3**

Here you will see your current plan and by clicking on "Show all invoices" you will be able to see all your paid invoices.

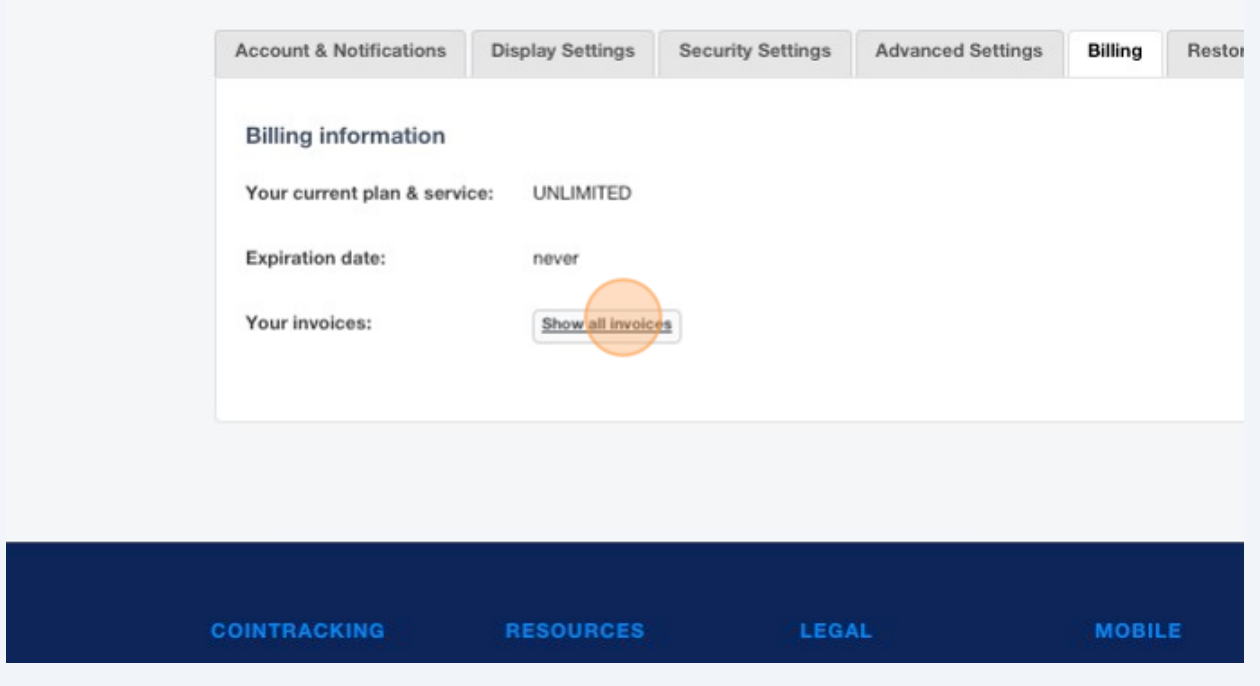

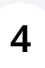

You can download your files via PDF and also add your billing data via "Enter billing data"

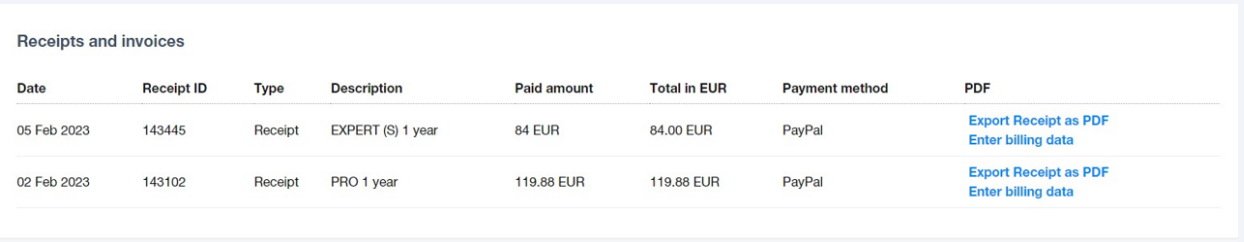

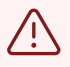

You can only change the billing data once, so make sure you enter it correctly. Otherwise you have to contact the support!